# Micro Focus ArcSight Management Center

Software Version: 3.0.0

## **Release Notes**

Document Release Date: May, 2021 Software Release Date: May, 2021

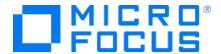

#### **Legal Notices**

Micro Focus
The Lawn
22-30 Old Bath Road
Newbury, Berkshire RG14 1QN
UK

https://www.microfocus.com

#### **Copyright Notice**

© Copyright 2013-2020 Micro Focus or one of its affiliates

Confidential computer software. Valid license from Micro Focus required for possession, use or copying. The information contained herein is subject to change without notice.

The only warranties for Micro Focus products and services are set forth in the express warranty statements accompanying such products and services. Nothing herein should be construed as constituting an additional warranty. Micro Focus shall not be liable for technical or editorial errors or omissions contained herein.

No portion of this product's documentation may be reproduced or transmitted in any form or by any means, electronic or mechanical, including photocopying, recording, or information storage and retrieval systems, for any purpose other than the purchaser's internal use, without the express written permission of Micro Focus.

Notwithstanding anything to the contrary in your license agreement for Micro Focus ArcSight software, you may reverse engineer and modify certain open source components of the software in accordance with the license terms for those particular components. See below for the applicable terms.

U.S. Governmental Rights. For purposes of your license to Micro Focus ArcSight software, "commercial computer software" is defined at FAR 2.101. If acquired by or on behalf of a civilian agency, the U.S. Government acquires this commercial computer software and/or commercial computer software documentation and other technical data subject to the terms of the Agreement as specified in 48 C.F.R. 12.212 (Computer Software) and 12.211 (Technical Data) of the Federal Acquisition Regulation ("FAR") and its successors. If acquired by or on behalf of any agency within the Department of Defense ("DOD"), the U.S. Government acquires this commercial computer software and/or commercial computer software documentation subject to the terms of the Agreement as specified in 48 C.F.R. 227.7202-3 of the DOD FAR Supplement ("DFARS") and its successors. This U.S. Government Rights Section 18.11 is in lieu of, and supersedes, any other FAR, DFARS, or other clause or provision that addresses government rights in computer software or technical data.

#### **Trademark Notices**

Adobe™ is a trademark of Adobe Systems Incorporated.

Microsoft® and Windows® are U.S. registered trademarks of Microsoft Corporation.

UNIX® is a registered trademark of The Open Group.

### **Documentation Updates**

The title page of this document contains the following identifying information:

- Software Version number
- Document Release Date, which changes each time the document is updated
- · Software Release Date, which indicates the release date of this version of the software

To check for recent updates or to verify that you are using the most recent edition of a document, go to:

ArcSight Product Documentation on the Micro Focus Security Community

## Support

#### **Contact Information**

| Phone                          | A list of phone numbers is available on the Technical Support Page: https://softwaresupport.softwaregrp.com/support-contact- information |
|--------------------------------|----------------------------------------------------------------------------------------------------|
| Support Web Site               | https://softwaresupport.softwaregrp.com/                                                                                                 |
| ArcSight Product Documentation | https://community.softwaregrp.com/t5/ArcSight-Product-<br>Documentation/ct-p/productdocs                                                 |

# Contents

| About ArcSight Management Center                            | 5  |
|-------------------------------------------------------------|----|
| What's New in this Release                                  | 5  |
| Technical Requirements                                      | 7  |
| For ArcSight Management Center                              | 7  |
| For Managed ArcSight Products                               | 8  |
| Installer Files                                             | g  |
| ArcMC Appliance OS Upgrade Files                            | g  |
| Prerequisite for ArcMC Installation or Upgrade for RHEL 7.x | 10 |
| Upgrading ArcMC                                             | 11 |
| Upgrade Prerequisites                                       | 11 |
| Fixed Issues                                                | 14 |
| Known Limitations                                           | 15 |
| Open Issues                                                 | 17 |
|                                                             |    |
| Send Documentation Feedback                                 | 19 |

## About ArcSight Management Center

ArcSight Management Center (ArcMC), one of the Security Open Data Platform (SODP) family of products, is a centralized management tool that simplifies security policy configuration, deployment maintenance, and monitoring in an efficient and cost-effective way.

ArcMC offers these key capabilities:

• Management and Monitoring: A single management interface to administer and monitor ArcSight managed nodes, such as: Transformation Hub, Loggers, Collectors, Connectors, Connector Appliances, and other ArcMC instances.

The table below clarifies the management of ArcMC and Fusion ArcMC (part of the containerized ArcSight Suite as a component of the Fusion capability) instances:

|                | Manages | Doesn't Manage |
|----------------|---------|----------------|
| - ArcMC        | ArcMC   | Fusion ArcMC   |
| - Fusion ArcMC | ArcMC   | Fusion ArcMC   |

- Connector Deployment: Remotely deploy and manage connectors across your network.
- SmartConnector Hosting: For the hardware appliance, ArcMC hosts SmartConnectors.

ArcMC includes these benefits:

- Rapid implementation of new and updated security policies
- Increased level of accuracy and reduction of errors in configuration of managed nodes
- Improves operational capabilities and lower total cost of ownership

## What's New in this Release

This version of ArcMC includes the following new features and enhancements:

- Standalone Deployment
  - Traditional Standalone ArcMC (Non-containerized), is supported and is recommended for pre-existing legacy deployments (e.g. ArcMC 2.9x).
  - Upgrade to standalone ArcMC v3.0.0 is supported from prior releases.
- Virtual CHA for Micro Focus SaaS Recon
  - For MF SaaS deployments only, the Connector Host Appliance (CHA) is now a virtual appliance. This virtual CHA is not available to non-SaaS customers.
- Logical Connector Grouping
  - SmartConnectors configured with a connector group name will have the group name shown in ArcMC license reports. Grouping enables customers who have multiple

connectors servicing a log source to view connector licensing metrics for the group.

- Platform Currency
  - Platform component version updates have been certified on RHEL 8.2 and 7.9, and
     CentOS 8.2 and 7.9, with current releases of Azul Zulu Java runtime and Tomcat 9.x.
  - Component libraries include current vulnerability compliance, and ciphers are up-to-date.
     Static cipher suites have been removed.
- Miscellaneous bug fixes.

For more information about this release, review the following sections:

- "Fixed Issues" on page 14.
- "Open Issues" on page 17.

For detailed information about ArcMC features and functionality, refer to the ArcMC Administrator's Guide, and other documentation, available from the ArcSight Product Documentation Community.

# **Technical Requirements**

# For ArcSight Management Center

| Server                          | <ul> <li>For software form factor:</li> <li>Red Hat Enterprise Linux (RHEL) 8.2, 8.1, 7.9, 7.8, 7.7, 6.10.</li> <li>Additionally, for RHEL7.x installation of software ArcMC: See "Prerequisite for ArcMC Installation or Upgrade for RHEL 7.x" on page 10.</li> <li>CentOS 8.2, 8.1, 7.9, 7.8, 7.7, 6.10.</li> <li>For appliance upgrade: Red Hat Enterprise Linux 7.9, and 6.10.</li> </ul> |
|---------------------------------|----------------------------------------------------------------------------------------------------|
| Client<br>System                | <ul> <li>Windows 7, 8, 10</li> <li>RHEL 6.10, 7.3, 7.4, 7.5, 7.6, 7.7, 7.8, 7.9, 8.1, 8.2.</li> </ul>                                                                                                    |
| CPU                             | 1 or 2 Intel Xeon Quad Core (or equivalent)                                                                                                    |
| Memory                          | <ul><li>16 GB RAM</li><li>80 GB Disk Space (for software form factor)</li></ul>                                                                                                    |
| Supported<br>Client<br>Browsers | <ul> <li>Microsoft Edge (version current as of release date)</li> <li>Firefox ESR (version current as of release date)</li> <li>Google Chrome (version current as of release date)</li> </ul>                                                                                                    |
| Screen<br>Resolution            | Optimal screen resolution is 1920x1200                                                                                                    |
| Hardware<br>Models              | For upgraded deployments, all models C660x and C670X running RHEL 7.9, as well as models C65XX running on RHEL 6.10.                                                                                                    |

# For Managed ArcSight Products

| Managed Node       | Form Factor            | Supported | Certified | Appliance<br>Model |
|--------------------|------------------------|-----------|-----------|--------------------|
| ArcMC              | Software and Appliance | • 2.9.6   | • 3.0.0   | • C6700            |
|                    |                        | • 2.9.5   |           | • C6600            |
|                    |                        | • 2.9.4   |           | • C6500            |
|                    |                        | • 2.9.3.1 |           |                    |
|                    |                        | • 2.9.2   |           |                    |
|                    |                        | • 2.9.1   |           |                    |
|                    |                        | • 2.9.0   |           |                    |
| SmartConnector     | Software               | • 8.1     | • 8.2     |                    |
|                    |                        | • 8.0     |           |                    |
|                    |                        | • 7.15    |           |                    |
|                    |                        | • 7.14    |           |                    |
| Collector          | Software               | • 8.1     | • 8.2     |                    |
|                    |                        | • 8.0     |           |                    |
|                    |                        | • 7.15    |           |                    |
|                    |                        | • 7.14    |           |                    |
| Logger             | Software and Appliance | • 7.1.1   | • 7.2     | • L7700            |
|                    |                        | • 7.1     |           | • L7600            |
|                    |                        | • 7.0.1   |           | • L7500            |
|                    |                        | • 7.0     |           |                    |
| Transformation Hub | Software               | • 3.4     | • 3.5     |                    |
|                    |                        | • 3.3     |           |                    |
|                    |                        | • 3.2     |           |                    |
| ESM                | Software               | • 7.4     | • 7.5     |                    |
|                    |                        | • 7.3     |           |                    |
|                    |                        | • 7.2 SP1 |           |                    |
|                    |                        | • 7.2     |           |                    |

### **Installer Files**

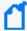

Micro Focus provides a digital public key for you to verify that the signed software you received is indeed from Micro Focus and has not been manipulated in any way by a third party. Visit the following site for information and instructions: https://entitlement.mfgs.microfocus.com/ecommerce/efulfillment/digitalSignIn.do

The installation package is available for download from the ArcMC 3.0.0 Software Depot at https://entitlement.mfgs.microfocus.com. The installer files for ArcSight Management Center 3.0.0 are named as follows:

- For Software ArcMC: ArcSight-ArcMC-3.0.0.<br/>
  <br/>
  bin
- Software installer for use remotely with the ArcMC Node Management as well as local upgrade: arcmc-sw-<build\_number>-remote.enc
- For ArcMC Appliance (Upgrade Only): arcmc-<build\_number>.enc
- ArcMC Agent Installer: The ArcMC Agent installer for all appliance nodes, and all
  types of software nodes, is bundled with the ArcMC installer file. You may remotely
  install or upgrade the ArcMC Agent on a managed node directly from ArcMC, as
  follows:
- The installation of the ArcMC agent is performed when adding the nodes through Node Management (Add Host section). For more information refer to Chapter 2: Software Installation / Installing the Arcsight Management Center Agent in the ArcMC Adminstrator's Guide. For upgrading the agent on managed nodes check Chapter 5: Managing Nodes / Updating (or Installing) the ArcMC Agent.
- You can install or upgrade the ArcMC Agent remotely from a managing ArcMC on all managed appliance nodes (Logger Appliance, and ArcMC Appliance).
- You can install or upgrade the ArcMC agent for remotely managed software nodes which are ArcMC v2.2 and Logger v7.0 or later.

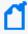

**Note:** The ArcMC Agent cannot be upgraded or installed remotely on earlier versions of ArcMC and Logger, nor for any software Connector Appliance managed node. For these node types, the manual installer is required and named ArcSight - ArcMCAgent-3.0.0.<br/>
<br/>
build\_number>.0.bin.

## ArcMC Appliance OS Upgrade Files

The OS Upgrade files are available for download from the ArcMC 3.0.0 Software Depot at <a href="https://entitlement.mfgs.microfocus.com">https://entitlement.mfgs.microfocus.com</a>. The OS upgrade files for ArcSight Management

Center 3.0.0 Appliance (only) are named as follows:

- For Upgrade to RHEL 7.9: (C660x appliances) osupgrade-arcmc-rhel79-<timestamp>.enc.
- For Upgrade to ArcMC 3.0.0: arcmc-2236.enc

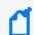

**Note:** For OS upgrade files for a software ArcMC host, contact your host vendor.

# Prerequisite for ArcMC Installation or Upgrade for RHEL 7.x

Before installing or upgrading software ArcMC on Red Hat Enterprise Linux (RHEL) 7.X, you must modify the inter-process communication (IPC) setting of the logind.conf file.

#### To modify the logind.conf file for RHEL 7.X:

- 1. Navigate to the /etc/systemd directory, and open the logind.conf file for editing.
- 2. Find the RemoveIPC line. RemoveIPC should be active and set to *no*. (Remove the # sign if it is there, and change the yes to no if appropriate. The correct entry is: RemoveIPC=no).
- 3. Save the file.
- 4. From the /etc/systemd directory, enter the following command to restart the systemd-logind service and put the change into effect: systemctl restart systemd-logind.service

After you have modified this setting and met any other prerequisites, you are ready to install software ArcMC.

## **Upgrading ArcMC**

Upgrade is supported from software ArcSight Management Center version 2.9.0 and 2.9.6 to software ArcSight Management Center 3.0.0. You should also upgrade any managed ArcMCs to version 3.0.0 as well.

## **Upgrade Prerequisites**

Be sure that you meet these prerequisites before upgrading to ArcMC 3.0.0.

• **OS Upgrade:** Upgrade the operating system on your appliance or host to a supported OS version *before* upgrading the ArcMC version. OS support and required OS upgrade file names are listed under Technical Requirements.

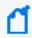

**Note:** Because the latest OS includes important security updates, be sure to apply the OS upgrade even if you already upgraded the OS version to 6.10 or 7.9.

For instructions on how to apply an appliance OS upgrade (either remotely or locally), see the section on Upgrading ArcMC in the ArcMC Administrator's Guide.

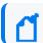

**Note:** For OS upgrade files for a software ArcMC host, contact your host's vendor.

These instructions are for upgrading software ArcMC using a wizard in GUI mode. You can also upgrade your ArcMC from the command line in console mode, and in silent mode. For those instructions, refer to the Installation chapter of the ArcMC Administrator's Guide.

Remote upgrade is another method if the target ArcMC is managed by another ArcMC using the Node Management upgrade feature.

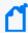

**Note:** As a recommendation, you should perform a backup of your current ArcSight Management Center configuration before upgrading to ArcMC 2.9.5. For more information see the **Managing Backups and Restores** section on the ArcMC Administrator's Guide.

#### To upgrade to ArcSight Management Center 3.0.0:

1. If you have previously configured SMTP for ArcMC, you must delete all SMTP configuration files before starting the upgrade. This step only applies if upgrading from ArcMC 2.8.1 or earlier.

- a. Open the **Configuration Management > All Subscriber Configurations** page.
- b. For all configurations of the type SMTP, click the **Name** link to open the configuration details. Make a note of the configuration. You will use this information to restore the SMTP configuration after the upgrade.
- c. Then select the configuration and click **Delete**.
- 2. Copy the required upgrade files to a secure network location.
- 3. Run these commands from the directory where you copied the ArcSight Management Center files:

```
chmod u+x ArcSight-ArcMC-3.0.0.<build number>.0.bin
./ArcSight-ArcMC-3.0.0.<build_number>.0.bin
The installation wizard starts. Review the dialog box, and then click Continue.
```

- 4. Follow the prompts to upgrade. For your installation directory, choose your original ArcSight Management Center installation directory.
- 5. If you run the ArcSight Management Center software installer as a root user, then you need to specify an existing non-root user and a port through which ArcSight Management Center users will connect. If any port other than 443 (the default HTTPS port) is specified, then users will need to enter the port number in the URL they use to access ArcSight Management Center. When prompted, enter the user name of the non-root user and the HTTPS port number, and then click Next.
- 6. Follow the prompts to complete product initialization.
- 7. If you run the installer as a root user, specify whether to run ArcSight Management Center as a system service or as a process.

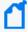

Note: Additionally, a few libraries are added using ldconfig. For a complete list of those libraries, see /etc/ld.so.conf.d/arcsight\_arcmc.conf and <install\_ dir>/current/arcsight/install/ldconfig.out.

The upgrade is completed.

- 8. Click Start ArcSight Management Now, or click Start ArcSight Management **Center later**, and then click **Finish**.
- 9. If you deleted SMTP configurations files you can now open the **Configuration** Management > All Subscriber Configurations page and restore your SMTP configurations from your notes.

# Upgrading the ArcMC Agent

You should also upgrade the ArcMC Agent on all managed nodes that require the Agent for communication with ArcMC. For instructions on upgrading the ArcMC Agent on managed nodes, see the ArcMC Administrator's Guide.

## Fixed Issues

The following issues are fixed in this release.

| Issue       | Description                                                                                                    |
|-------------|----------------------------------------------------------------------------------------------------|
| ARCMC-17322 | On Transfomation Hub 3.5+, when trying to edit and change the value of the base_event_id rule, users received the following error message: "The value must be null". This happened because the field name has been changed from "base_event_ids" to "baseEventIds" on CEF routing ONLY. Change to the correct field name baseEventIds (the value will be required) and you will not receive the error anymore. |
| ARCMC-16961 | Instant Deployment of Collectors using a non-root user of the remote machine where collector will be installed failed at the last step.                                                                                                    |
| ARCMC-16939 | EPS Licensed ArcMC trackied GB/Day consumption for managed connectors.                                                                                                    |
| ARCMC-16933 | When deploying a CTH the destination topic drop-down was not being populated the first time the panel is opened on a browser, once the information was cached on the browser the panel would populate.                                                                                                    |
| ARCMC-16923 | For ArcMC 2.9.6 fresh install, the parameters on postgresql.conf for timezone were not set during installation.                                                                                                    |
| ARCMC-16737 | When attempting to Remove Transformation Hub from ArcMC, a blank window was displayed and the Transformation Hub was not removed from the ArcMC.                                                                                                    |
| ARCMC-16514 | An unknown element consumer type with internal cluster IP address was displayed in the Topology and Deployment views.                                                                                                    |

## **Known Limitations**

ArcMC is known to have the following limitations.

| Issue       | Description                                                                                                    |
|-------------|----------------------------------------------------------------------------------------------------|
| ARCMC-17065 | When upgrading ArcMC 2.9.5 to 2.9.6, please verify the following file exists on the file system before performing the upgrade:                                                                                                    |
|             | For software ArcMC: find \$INSTALL_FOLDER/arcmc/data/postgres_11_4_upgrade_completed                                                                                                    |
|             | For appliance ArcMC: find /opt/arcsight/userdata/pgsqlbk/postgres_11_4_upgrade_completed                                                                                                    |
|             | If this file does not exist, follow the procedure below (only for upgrading from 2.9.5 to 2.9.6)                                                                                                    |
|             | For software ArcMC:                                                                                                    |
|             | Check if the PostgreSQL version is 11.4: cat \$INSTALL_FOLDER/arcmc/data/pgsql/PG_VERSION                                                                                                    |
|             | <pre>If the output is "11", execute the following commands:   cd \$INSTALL_FOLDER/arcmc/data/   touch postgres_11_4_upgrade_completed</pre>                                                                                                    |
|             | For appliance ArcMC:                                                                                                    |
|             | Check if the PostgreSQL version is 11.4: cat /opt/arcsight/userdata/pgsql/PG_VERSION                                                                                                    |
|             | <pre>If the output is "11", execute the following commands:   cd /opt/arcsight/userdata/pgsqlbk/   touch postgres_11_4_upgrade_completed</pre>                                                                                                    |
| ARCMC-17041 | Issue:                                                                                                    |
|             | When creating or editing a route rule, the drop down menu to select the conditions does not work on Firefox.                                                                                                    |
|             | Workaround:                                                                                                    |
|             | Use a different browser.                                                                                                    |
| ARCMC-16757 | Issue:                                                                                                    |
|             | When performing a remote upgrade of Loggers 7.0 .1 or earlier, to 7.1.0 or later, the process may appear as if it timed-out on ArcMC. However, the upgrade process will continue as expected on Logger. To increase the timeout add the node.upgrade.thread.timout= 10800 (unit value in seconds) property to ArcMC's logger.properties file before upgrading. |
|             | For more information regarding this procedure, please see the section <i>Modifying logger.properties</i> in the ArcMC Administrator's Guide.                                                                                                    |

Known Limitations Page 15 of 19

| Issue       | Description                                                                                                    |
|-------------|----------------------------------------------------------------------------------------------------|
| ARCMC-16723 | Issue:                                                                                                    |
|             | The Logger monitoring page is not displaying the Logger 7.1.0 stats.                                                                                            |
|             | Workaround:                                                                                                    |
|             | Upgrade to Logger 7.1.1 or later.                                                                                                    |
| ARCMC-16716 | Issue:                                                                                                    |
|             | Upgrading to ArcMC 2.9.5 is not supported on G8 appliances.                                                                                                    |
| ARCMC-16638 | Issue:                                                                                                    |
|             | The logger configurations Logger SmartMessage Receiver, Configuration Backup, and Logger Transport Receiver can't be imported from nor pushed to Loggers 7.1.0. |
|             | Workaround:                                                                                                    |
|             | Manually configure Logger SmartMessage Receiver, Configuration Backup, and Logger Transport Receiver.                                                           |
| ARCMC-14051 | Issue: ArcMC is showing run-time parameters page instead of connector parameters.                                                                               |
|             | Workaround: Log off and log back in to reset behavior or click another tab at the top, i.e. configuration etc., then go back to node management.                |

Known Limitations Page 16 of 19

# **Open Issues**

This release contains the following open issues.

| Issue       | Description                                                                                                    |
|-------------|----------------------------------------------------------------------------------------------------|
| ARCMC-17022 | Issue:  If one Transformation Hub is added and then removed from the ArcMC, the information in /etc/hosts remains there. If a new Transformation Hub is added when the user tries the 1-Click Collector it will fail.  Workaround:  Before adding the information for the new Transformation Hub in the /etc/hosts users need to remove the information from the previous Transformation Hub.                                                                                                    |
| ARCMC-16954 | Issue: The Host Status Exceptions page is not displaying the Transformation Hub rules. Workaround: None available at this time.                                                                                                    |
| ARCMC-16951 | Issue:  If there are connectors installed in the path /opt/arcsight/connector*/, the ArcMC upgrade will fail.  Workaround:  Move the connectors to another location during upgrade.                                                                                                    |
| ARCMC-16682 | Issue:  ArcMC stops Logger Appliance upgrades due to a 40 minutes timeout  Workaround:  Increment the timeout variable in ArcMC before the Logger upgrade:  1. cd /\$ARCMC_HOME/userdata/arcmc  2. As <no root="" user="">, create the logger.properties file if it does not exist.  3. Add a new entry node.upgrade.thread.timout=10800 in logger.properties  3.1. The unit in seconds. 10800sec = 3hours  4. chown <no root="" user="">:<no root="" user=""> logger.properties  5. chmod 660 logger.properties  6. Restart ArcMC</no></no></no> |

| Issue       | Description                                                                                                    |
|-------------|----------------------------------------------------------------------------------------------------|
| ARCMC-15844 | Issue: ArcMC does not support the following logical operators for Transformation Hub rule creation: NOT DOESNOTCONTAIN Workaround: Use the <b>NOT</b> and <b>contains</b> operators to support the <b>DOESNOTCONTAIN</b> operator.                                                                                    |
| ARCMC-13790 | Issue: On the Topology and Deployment view, the incorrect Alternate location icon is shown for Collectors. On the Deployment view the Alternate location icon is not shown on the legend.  Workaround: None available at this time.                                                                                   |
| ARCMC-12847 | Issue: After SecureData FPE encryption is enabled, it should not be disabled. However, ArcMC permits the user to disable it. Doing so will leave the event output in an inconsistent state.  Workaround: Do not disable SecureData FPE encryption once it has been enabled.                                           |
| ARCMC-10478 | Issue:  After a product type ages out (Device Age-Out) there is no way for the user to get that product type back. If Device Tracking is disabled for a device product and the device ages out, then there is no way to revert to enable tracking for that device product.  Workaround:  None available at this time. |

## Send Documentation Feedback

If you have comments about this document, you can contact the documentation team by email. If an email client is configured on this computer, click the link above and an email window opens with the following information in the subject line:

#### Feedback on Release Notes (ArcSight Management Center 3.0.0)

Just add your feedback to the email and click send.

If no email client is available, copy the information above to a new message in a web mail client, and send your feedback to arcsight\_doc@microfocus.com.

We appreciate your feedback!